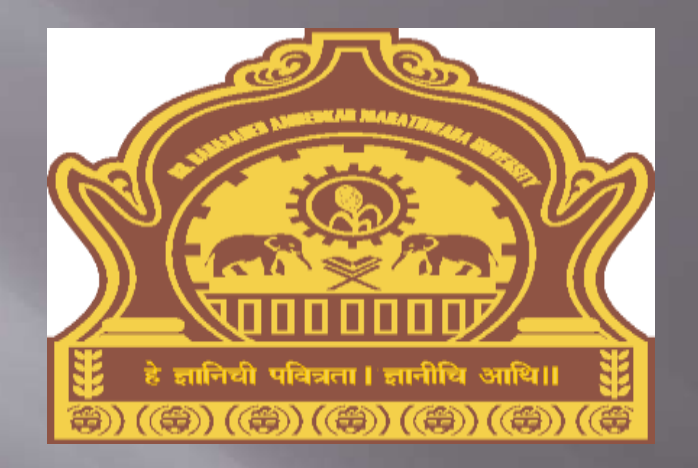

ONLINE ADMISSION ENTRY **PROCESS FOR** COLLEGES/UNIVERSITY **DEPARTMENTS** DR. BAMU

### Visit on "http://bamua.digitaluniversity.ac"

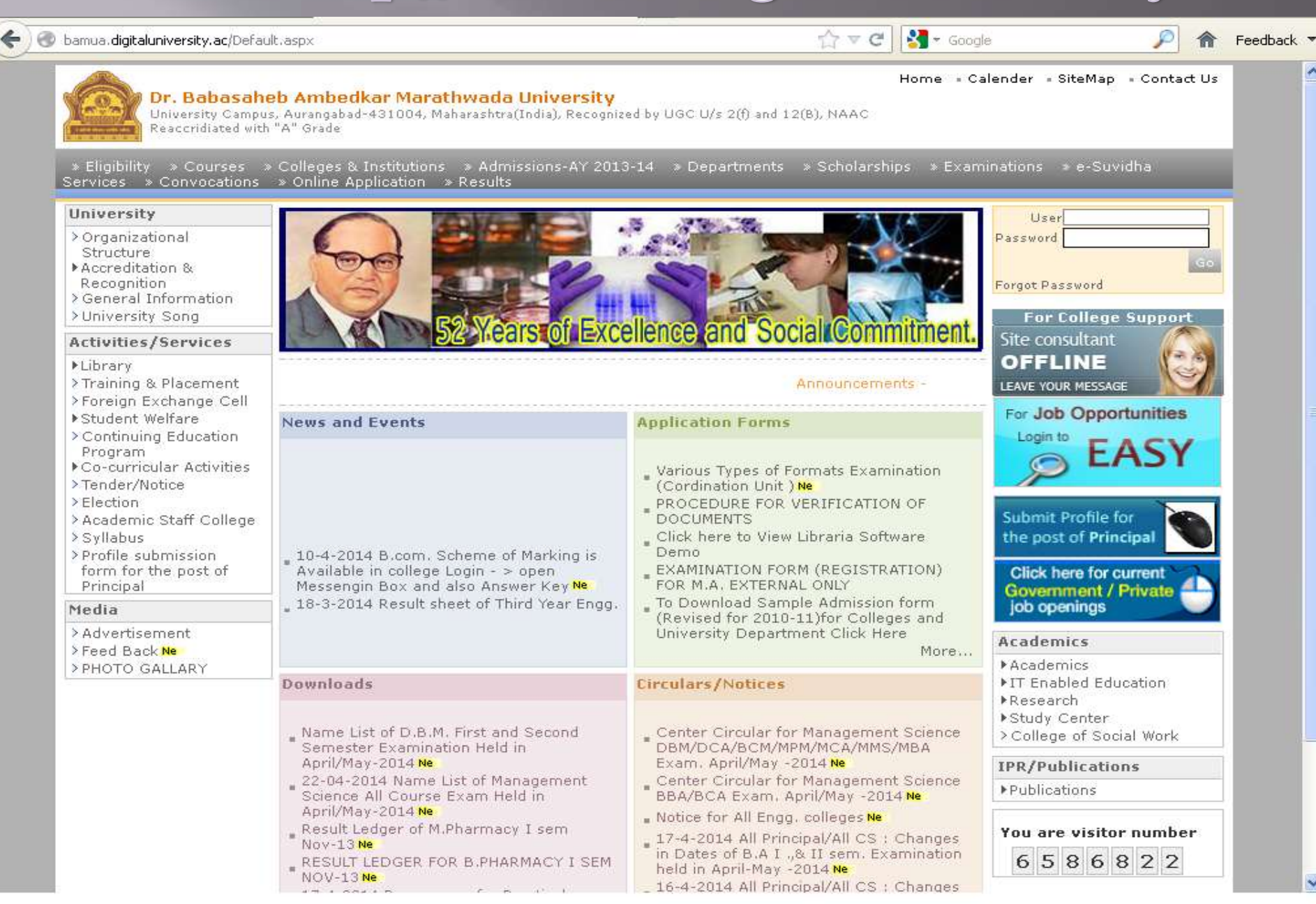

## Login using User ID & Password

#### $\triangle$ bamua.digitaluniversity.ac/Default.aspx

#### $\frac{1}{2}$  < Google  $\gamma \vee c$

Home Calender - SiteMap - Contact Us

P 合 Feedback **-**

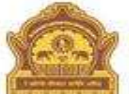

Dr. Babasaheb Ambedkar Marathwada University<br>University Campus, Aurangabad-431004, Maharashtra(India), Recognized by UGC U/s 2(f) and 12(B), NAAC<br>Reaccridiated with "A" Grade

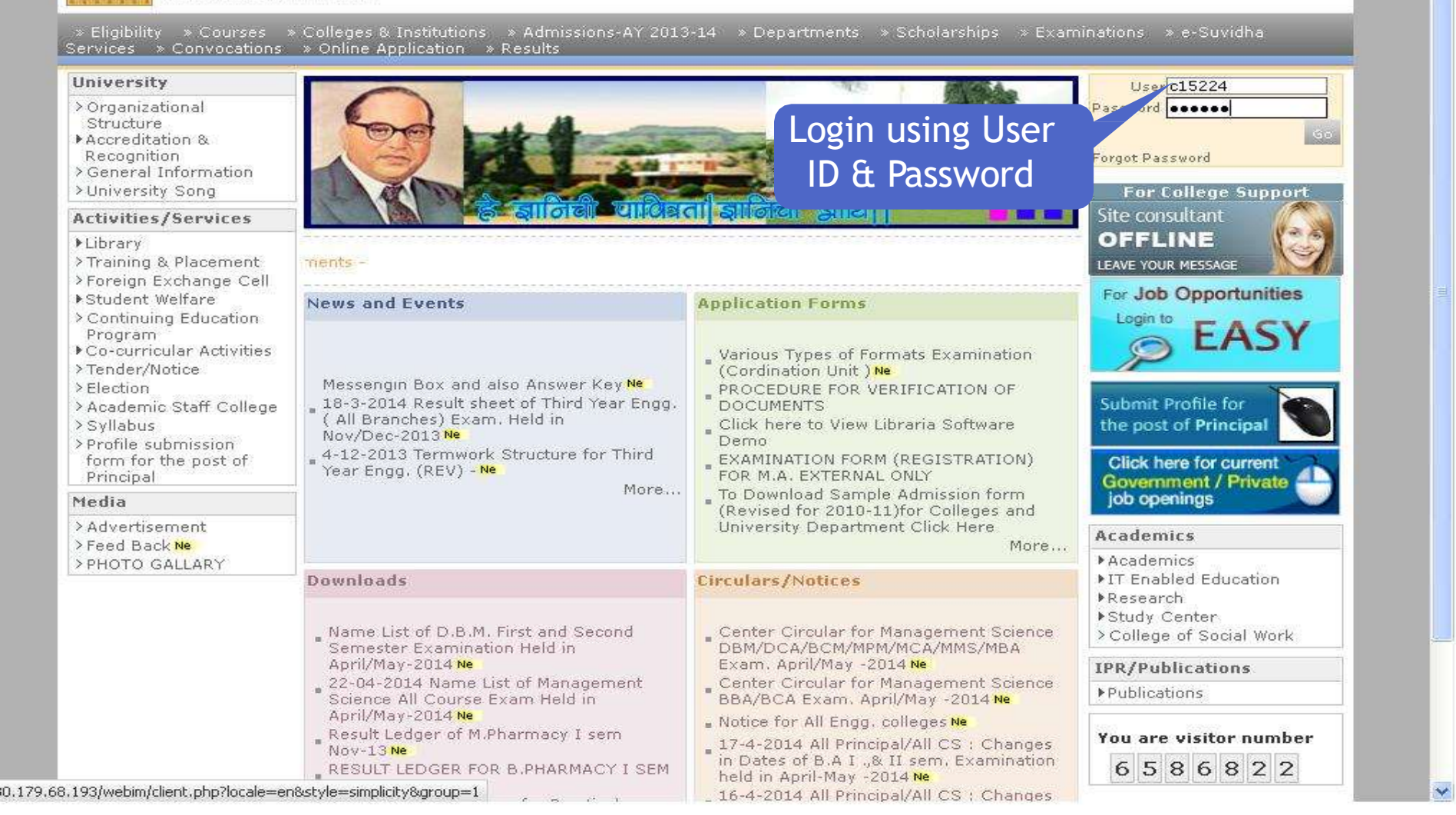

## **Application Form Process**

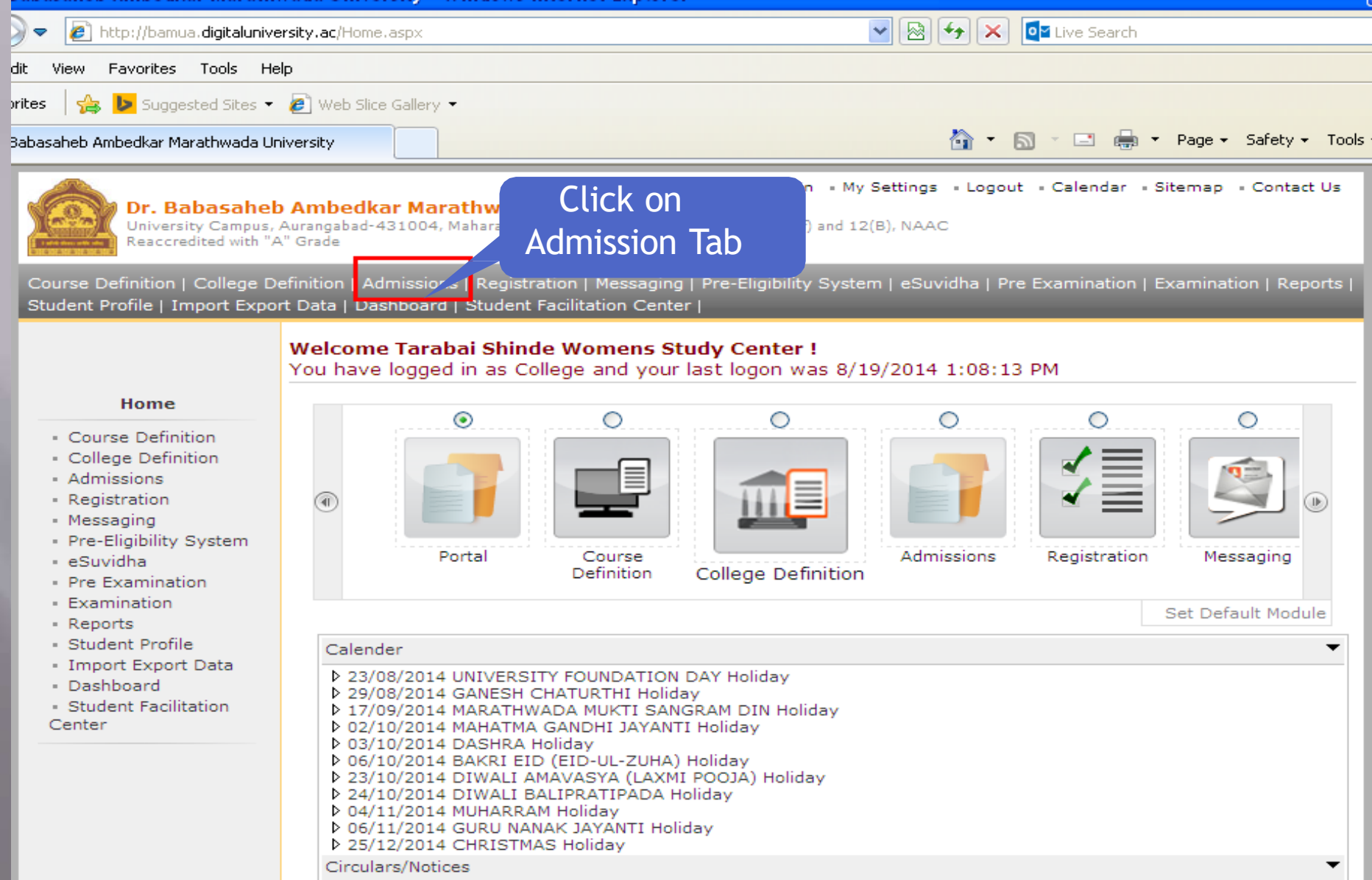

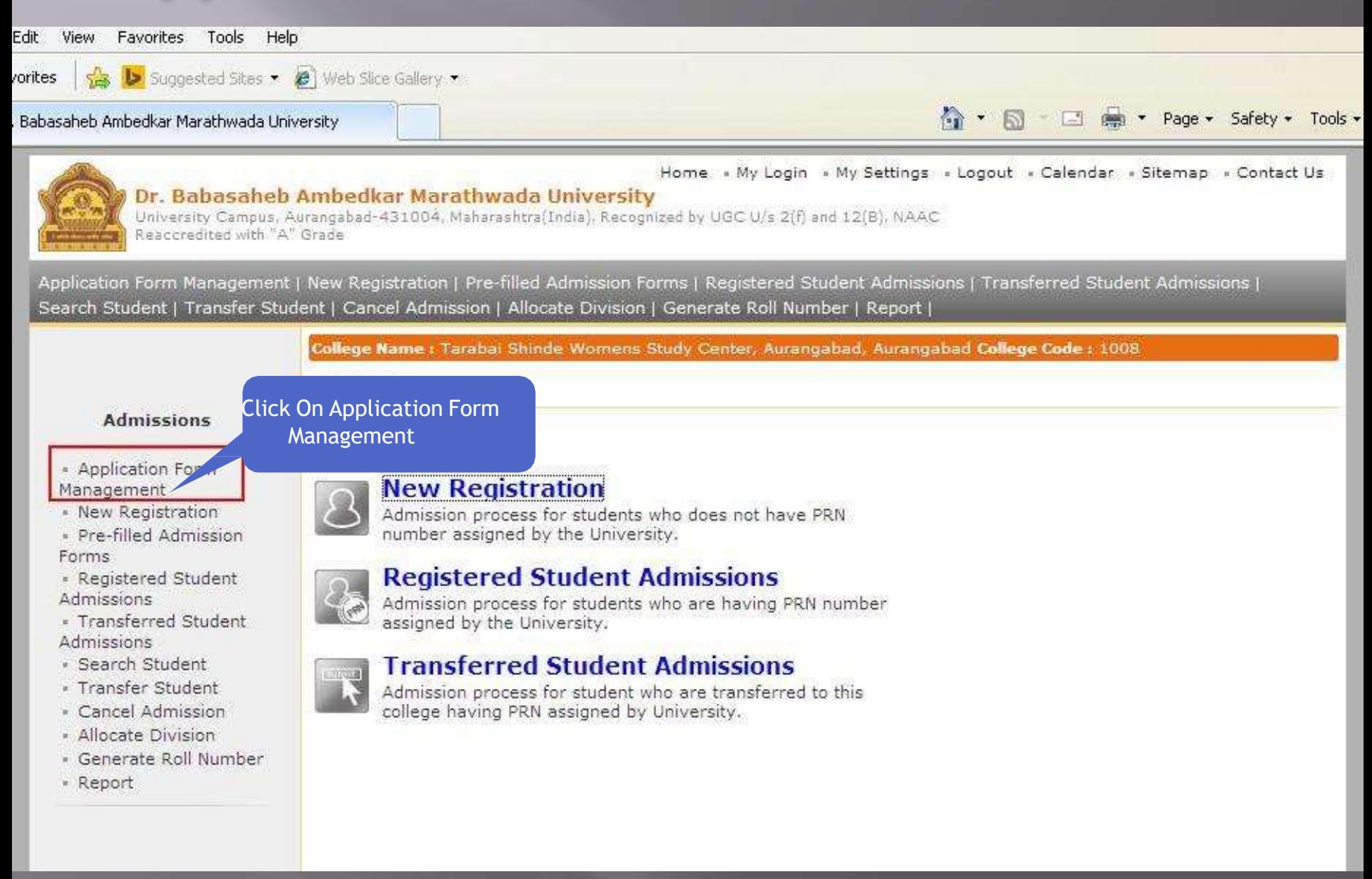

#### , Babasaheb Ambedkar Marathwada University

• 同 国 mg \* Page \* Safety \* Tools \*

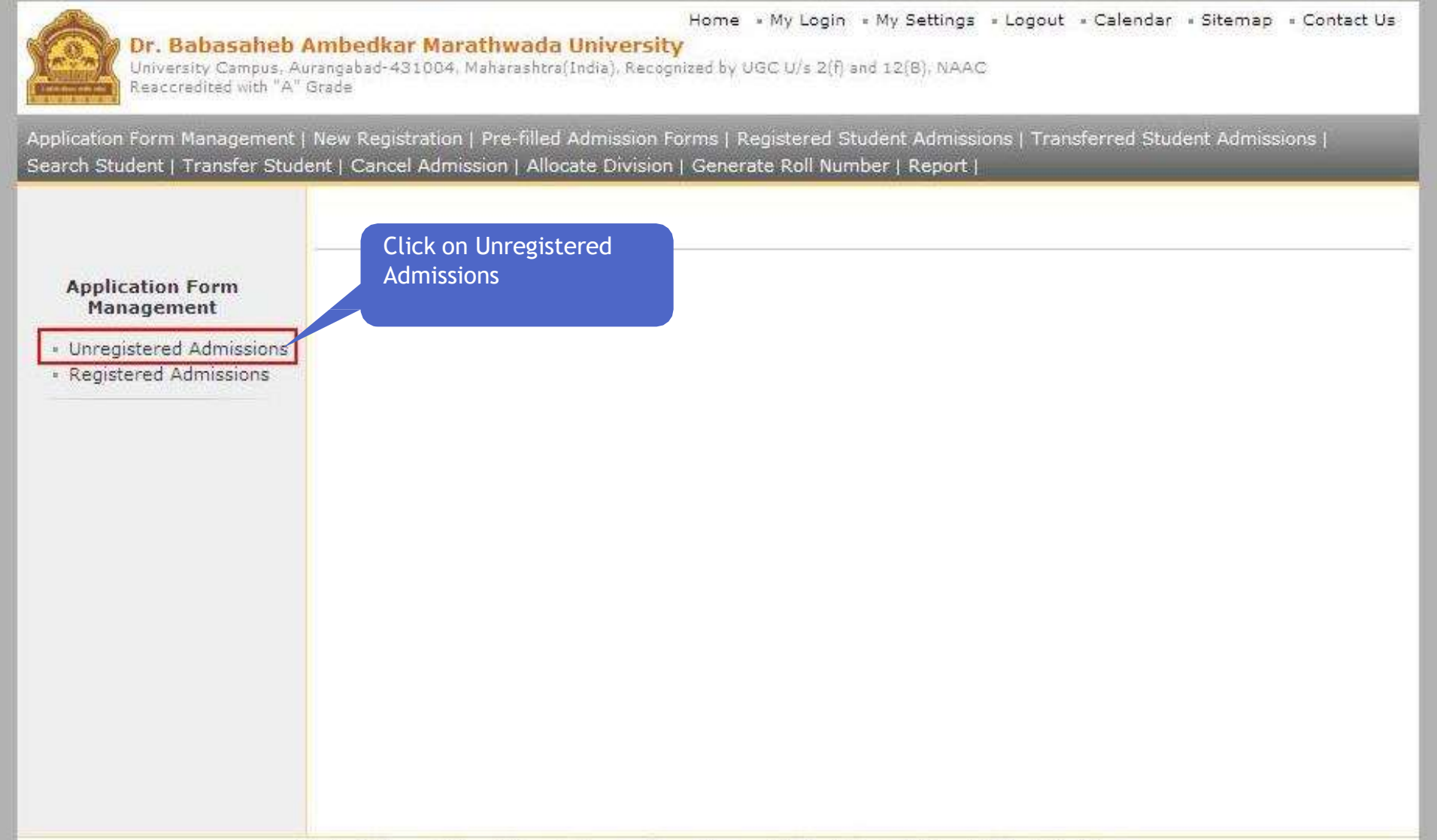

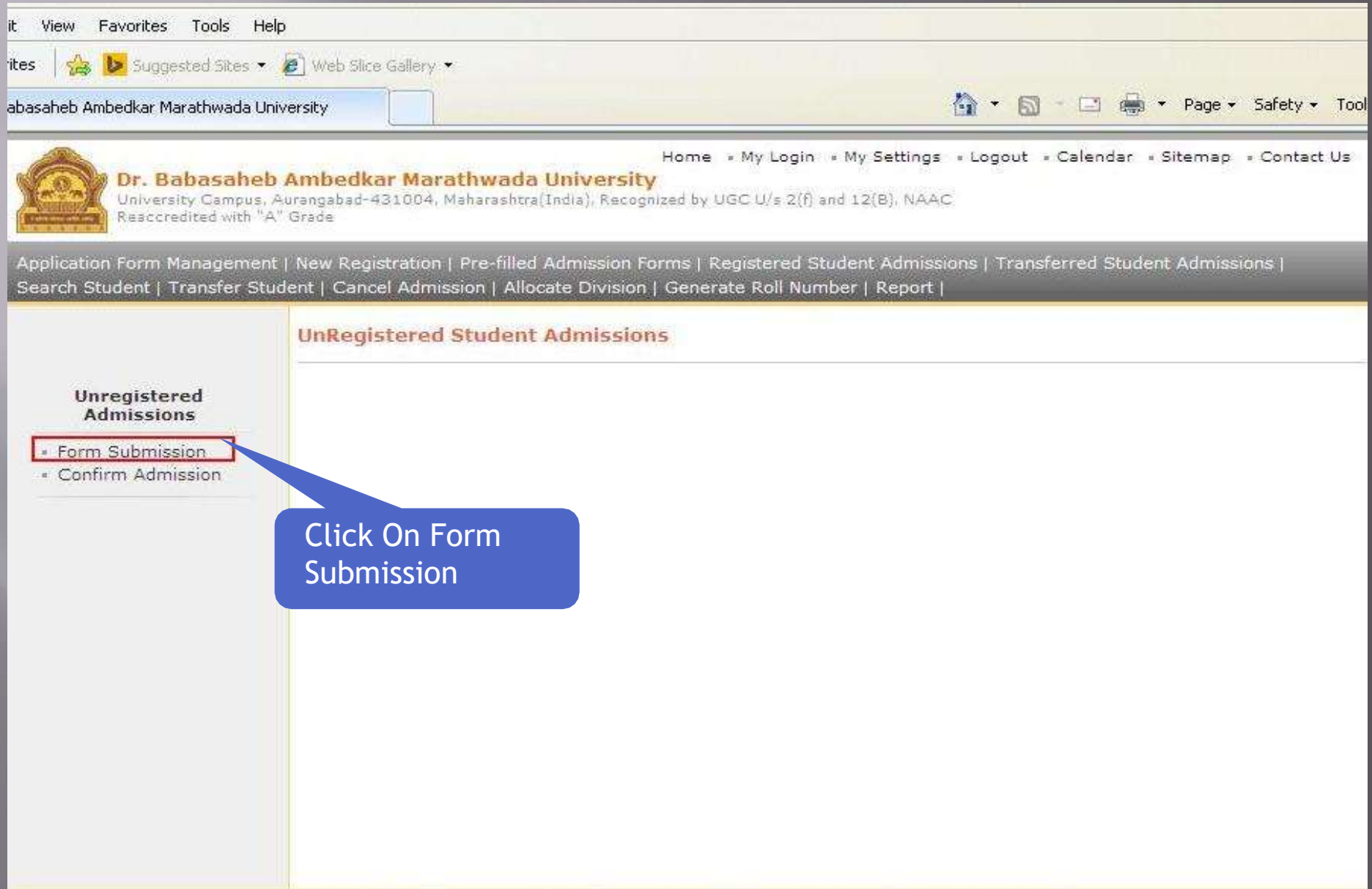

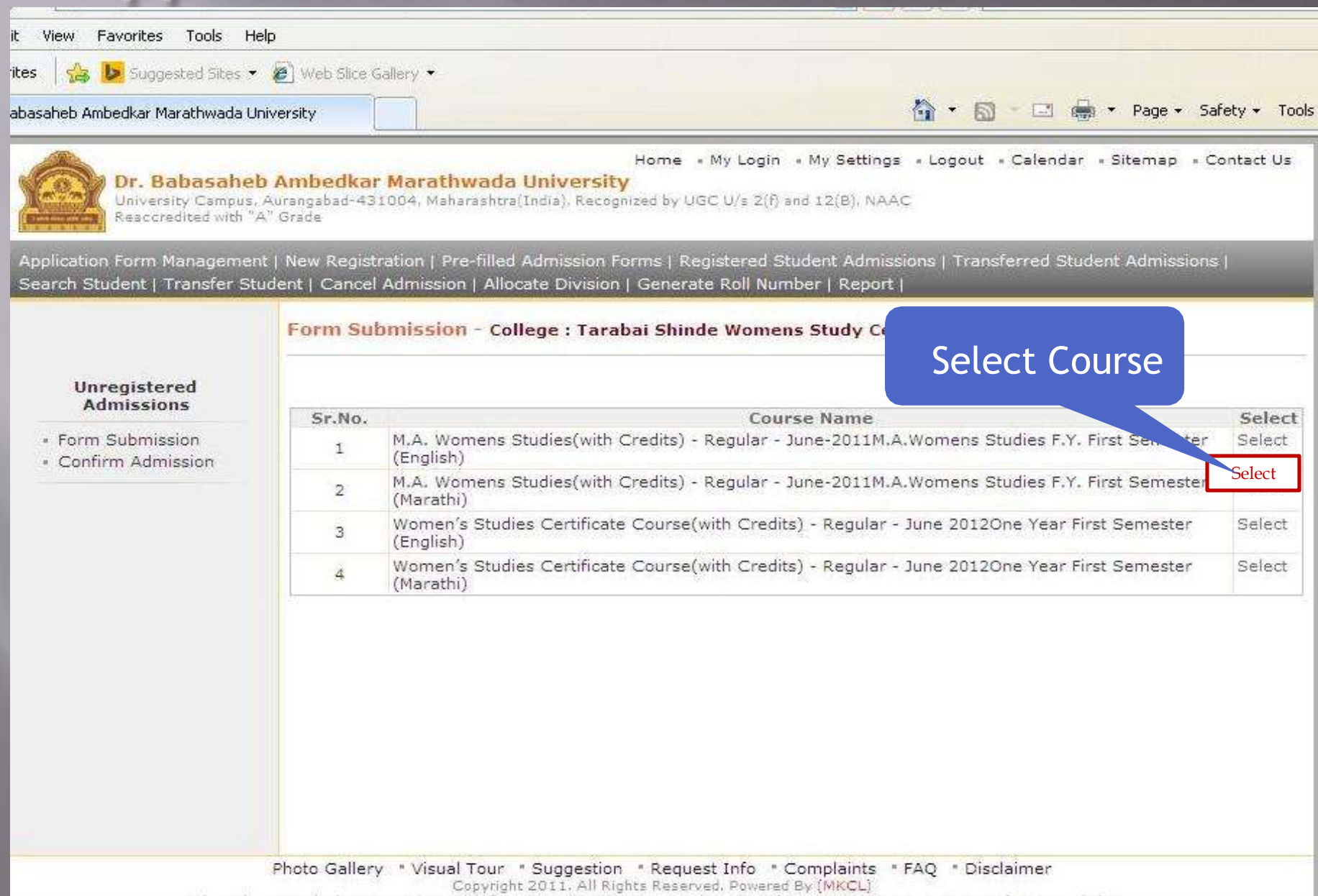

The website can be best viewed in 1024 \* 768 resolution and required version of internet explorer is IE 7.0. Firefox 3.0 and above

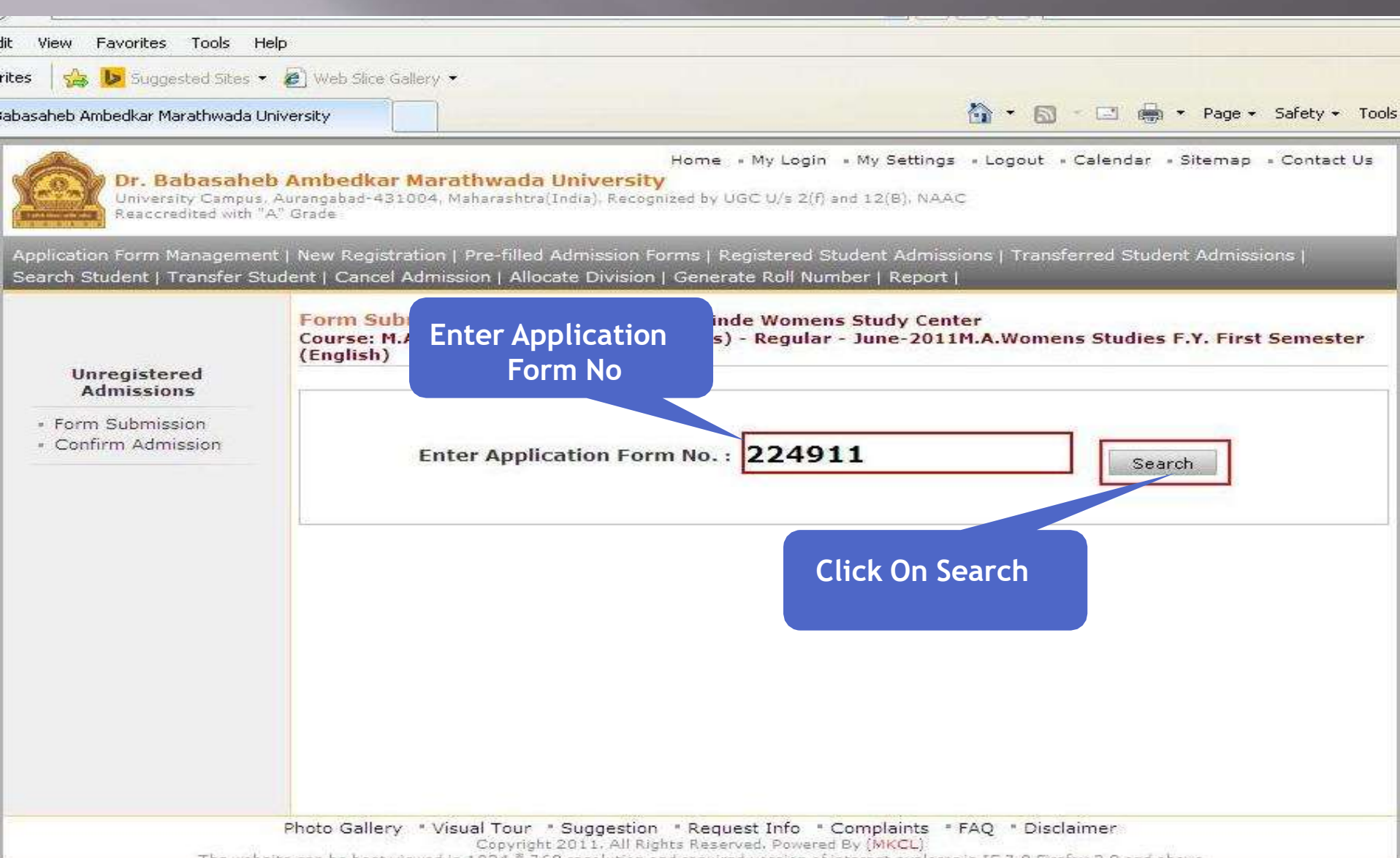

The website can be best viewed in 1024 \* 768 resolution and required version of internet explorer is IE 7.0 Firefox 3.0 and above

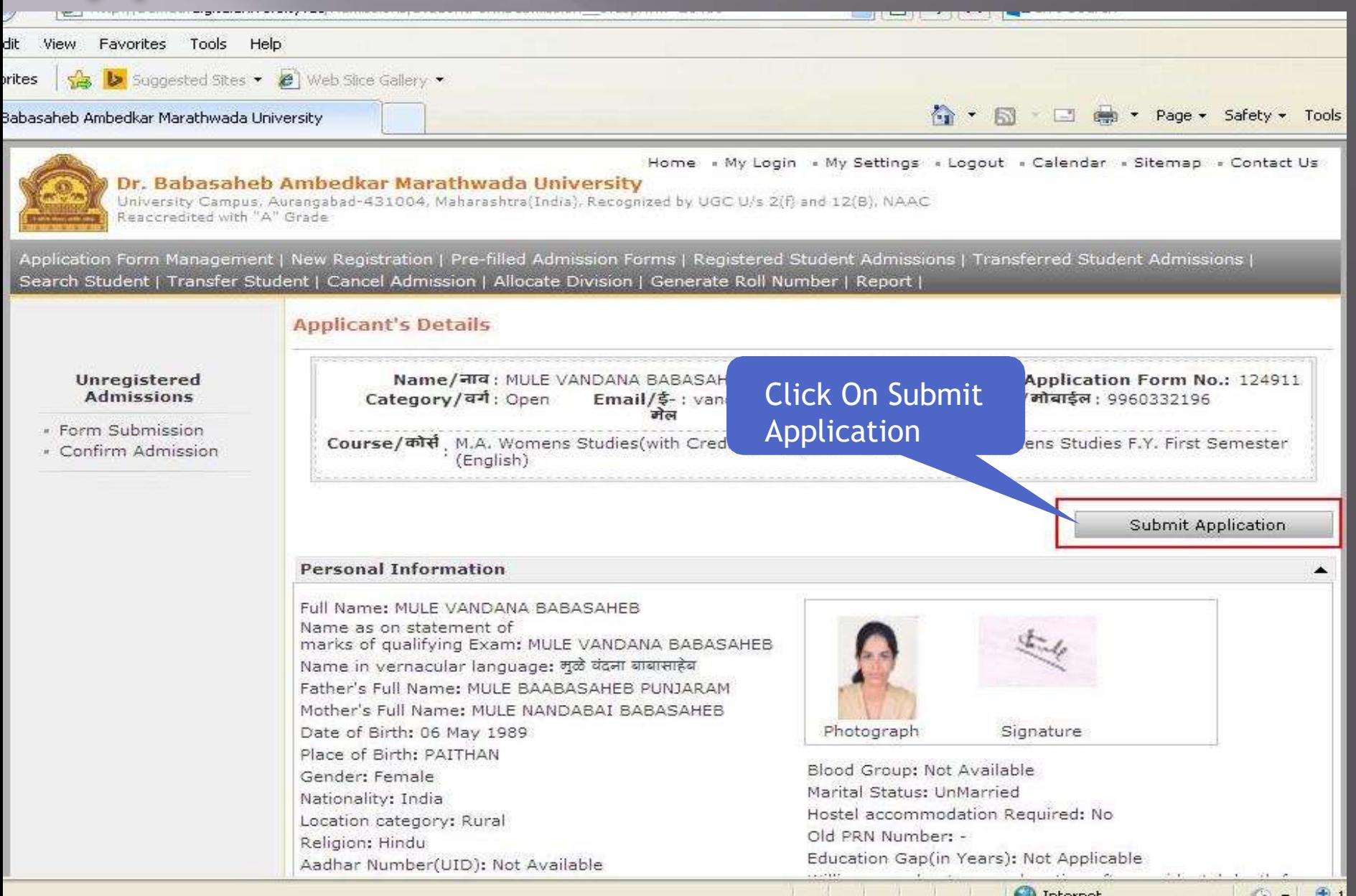

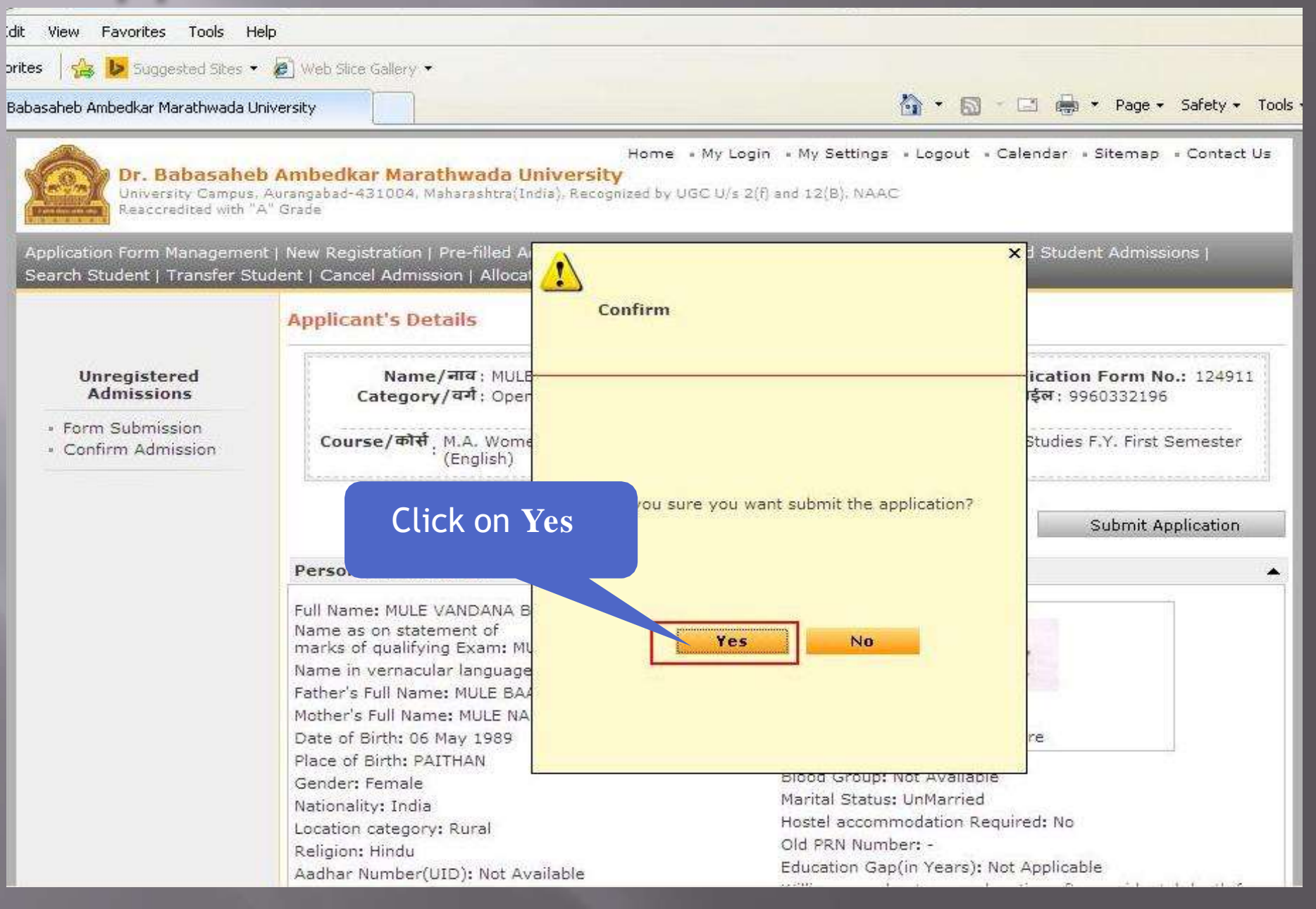

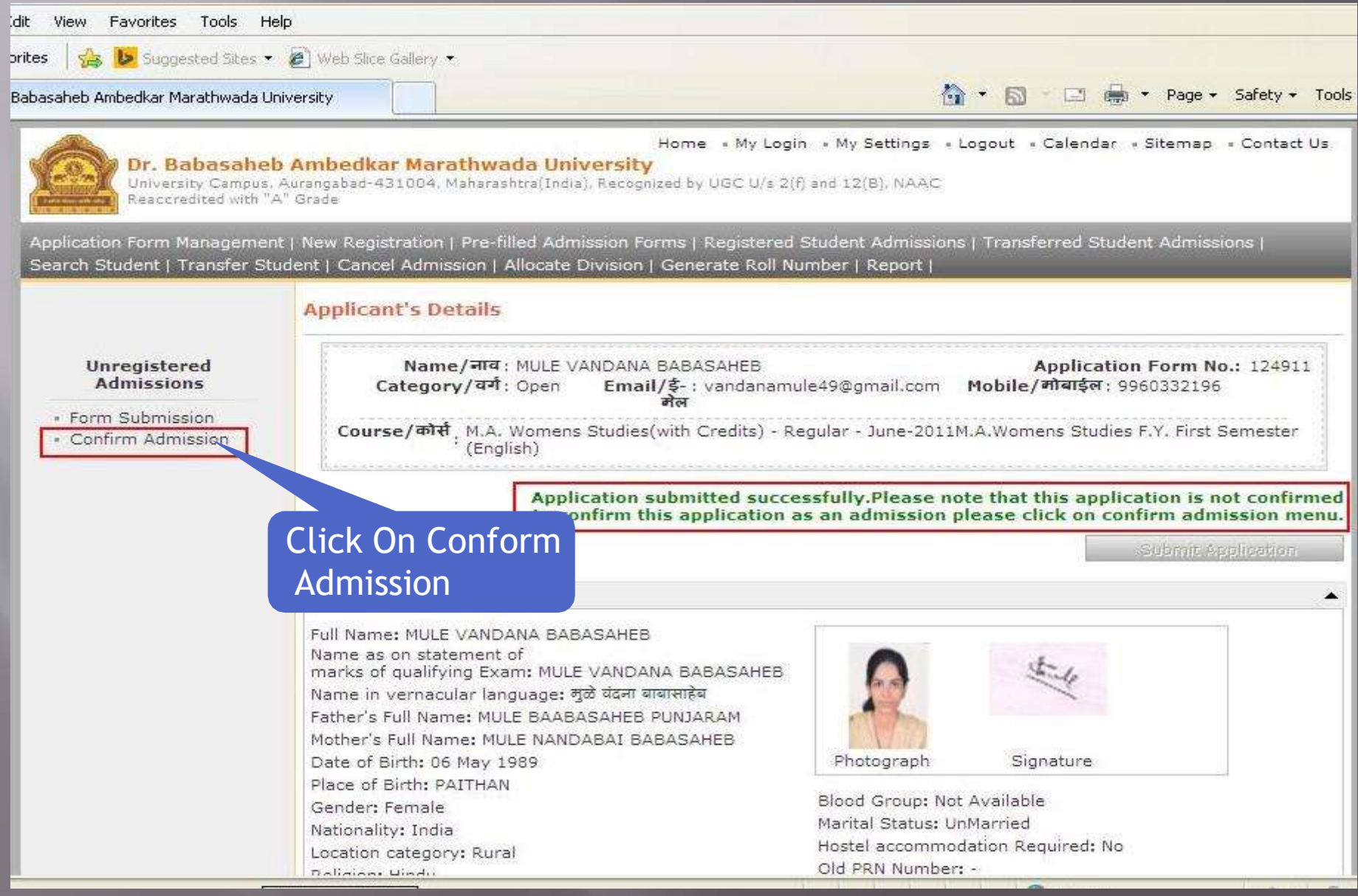

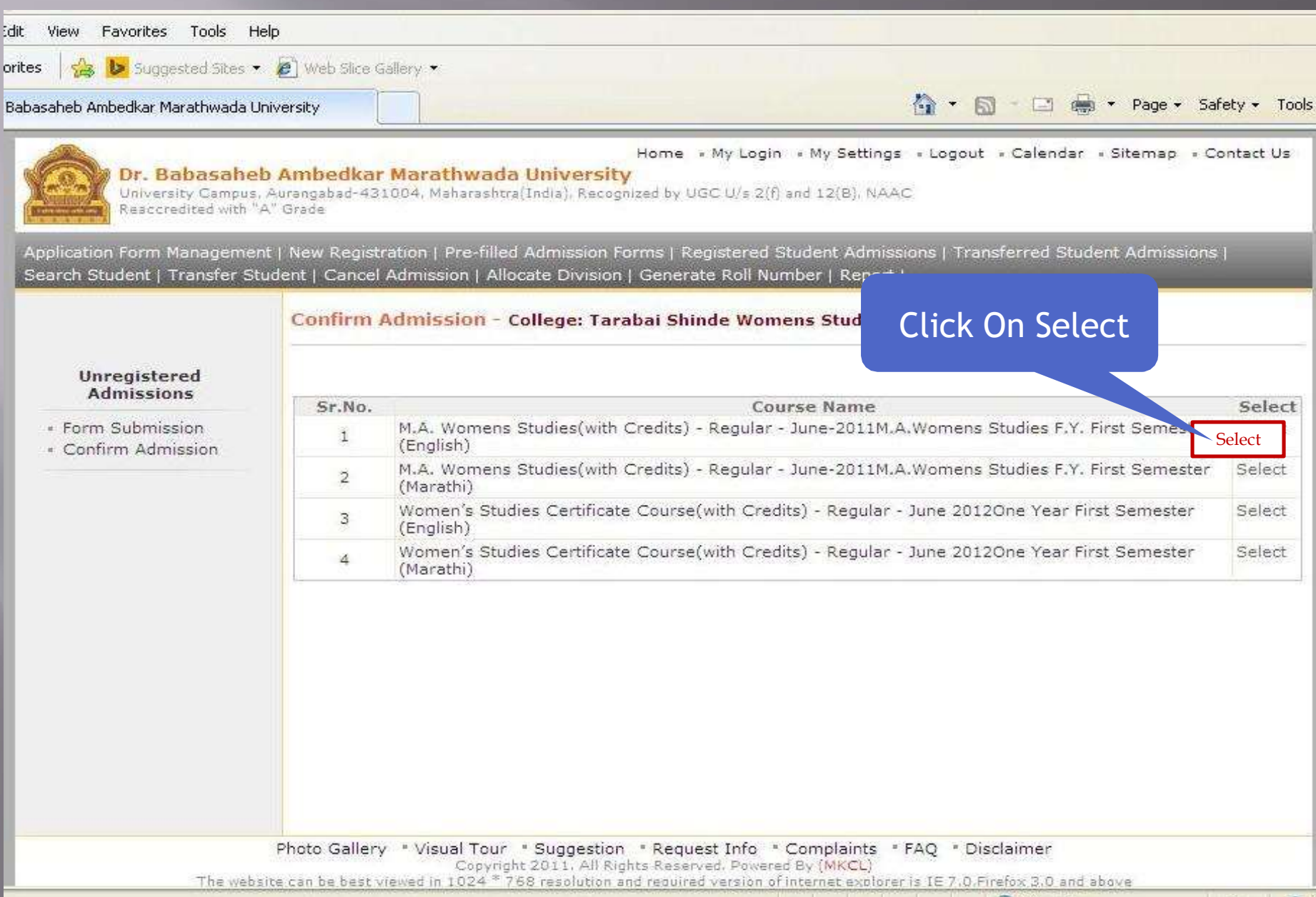

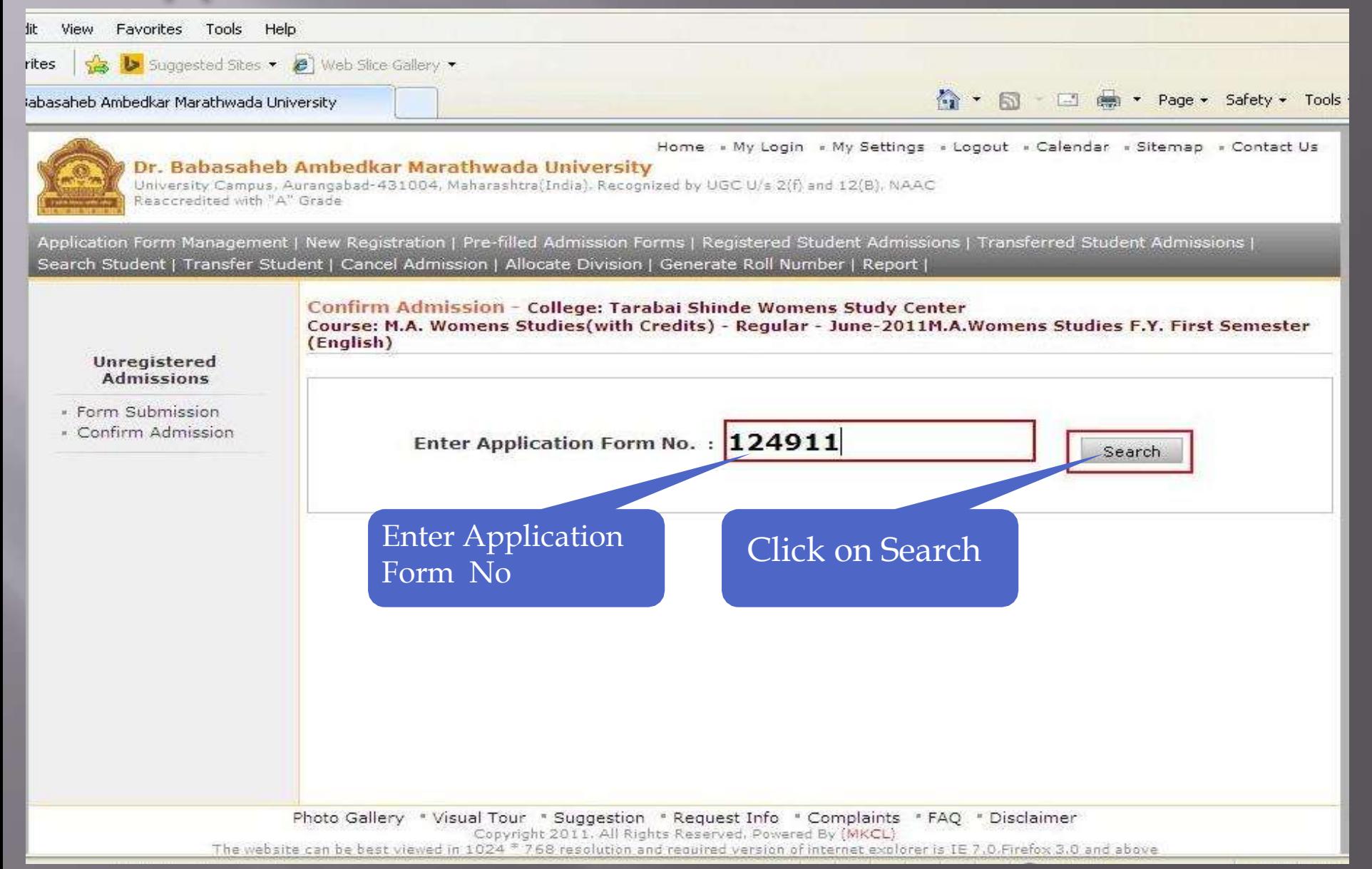

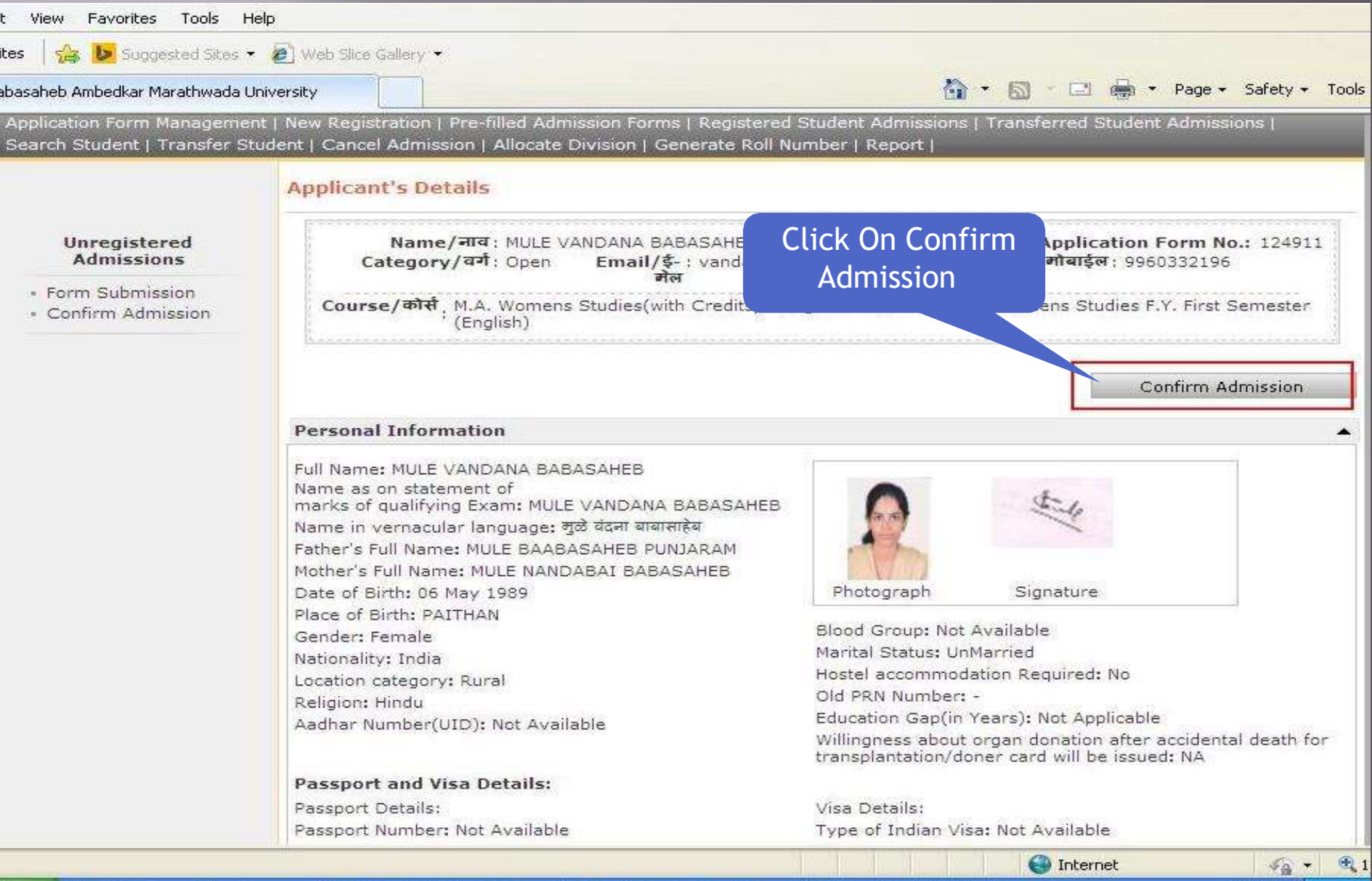

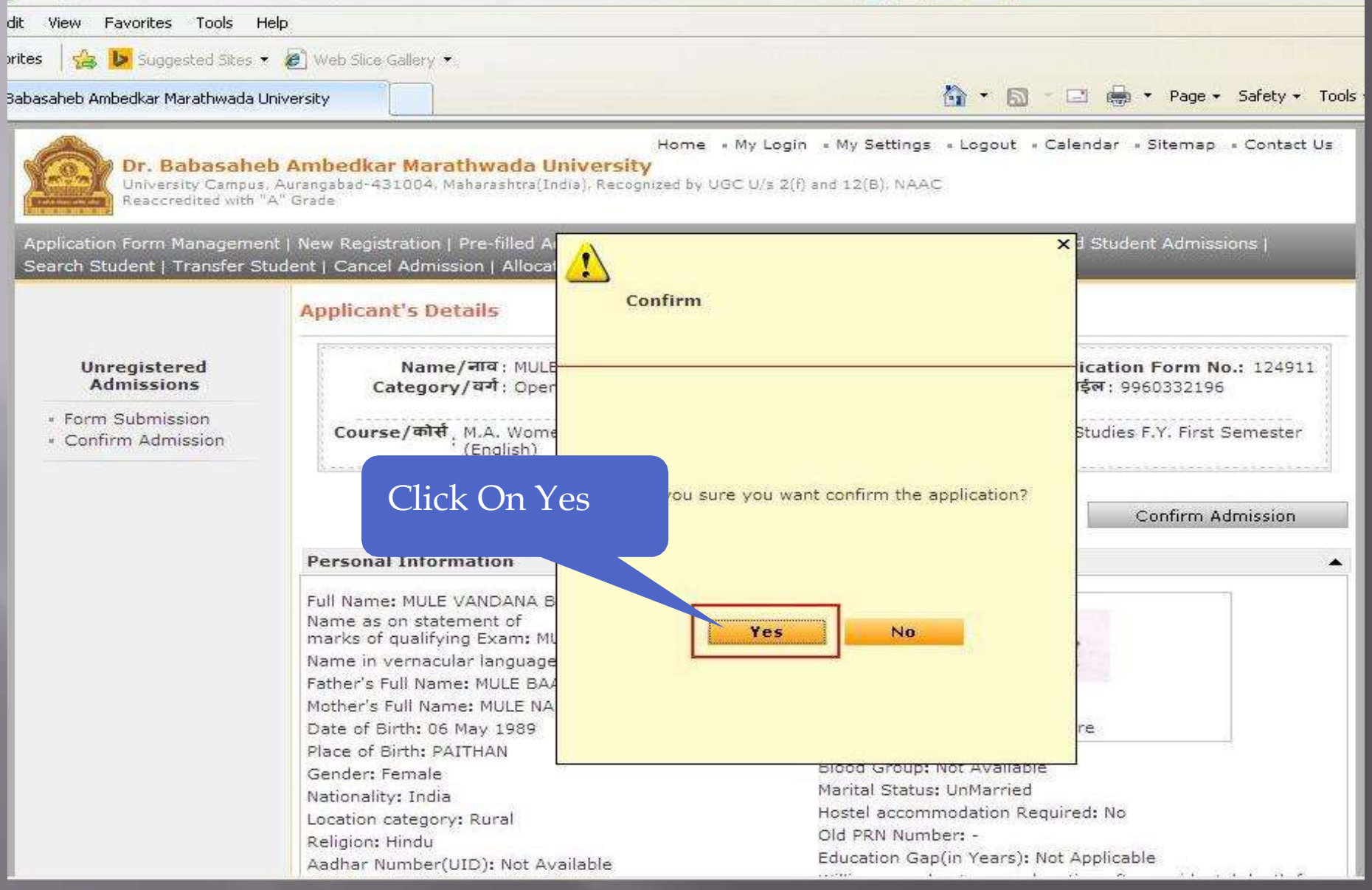

#### Application Form Confirmation Process Completed

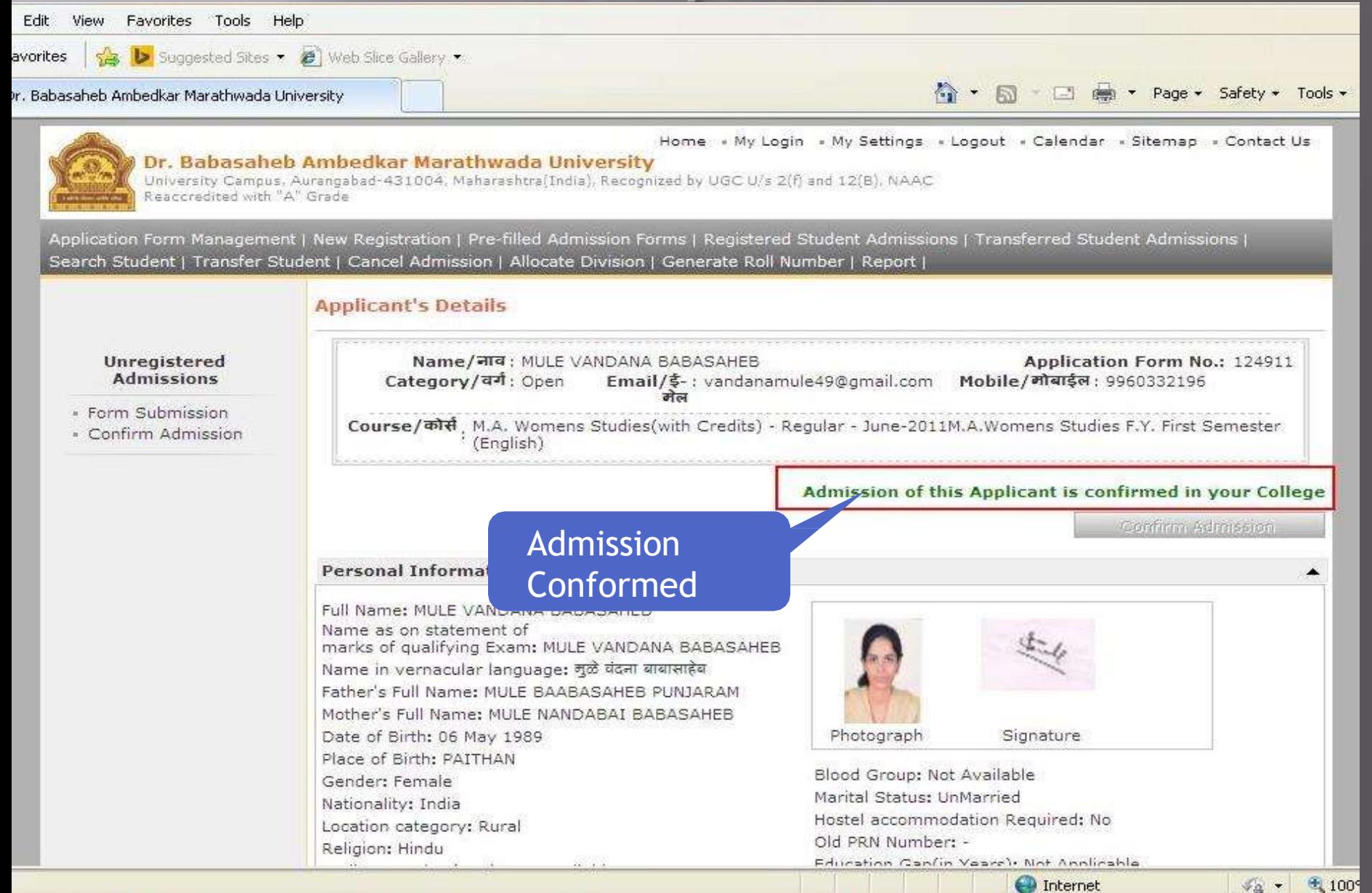

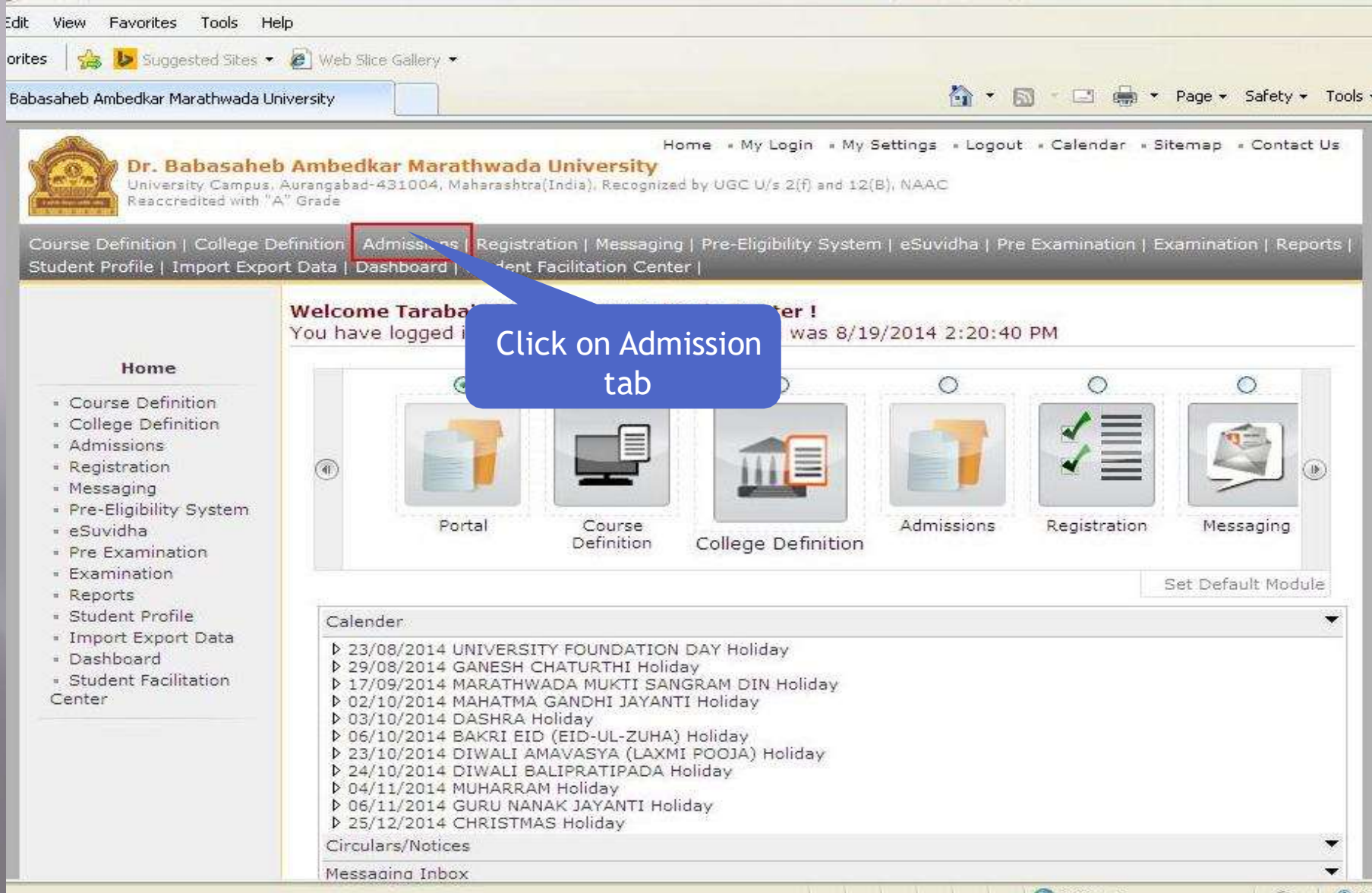

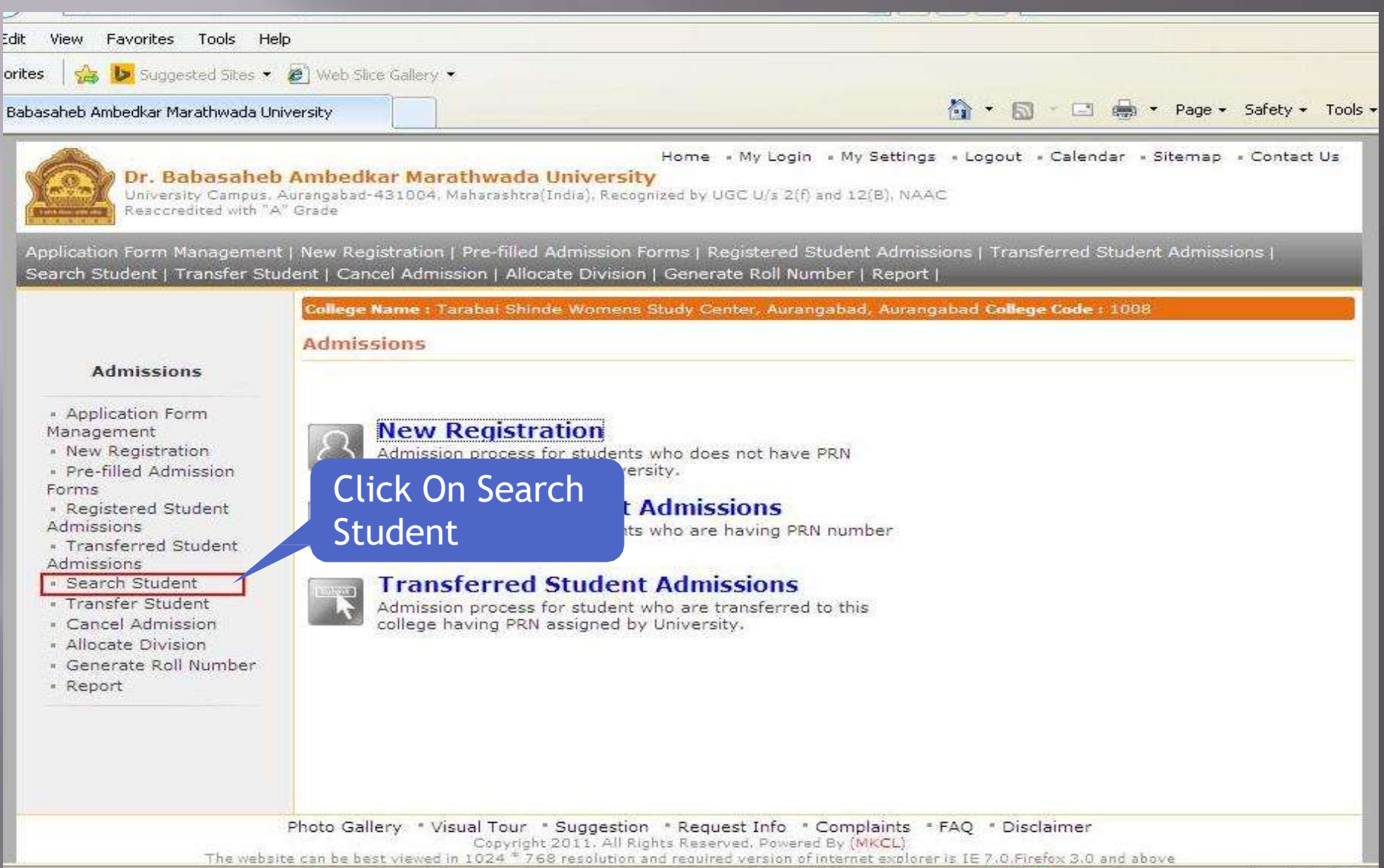

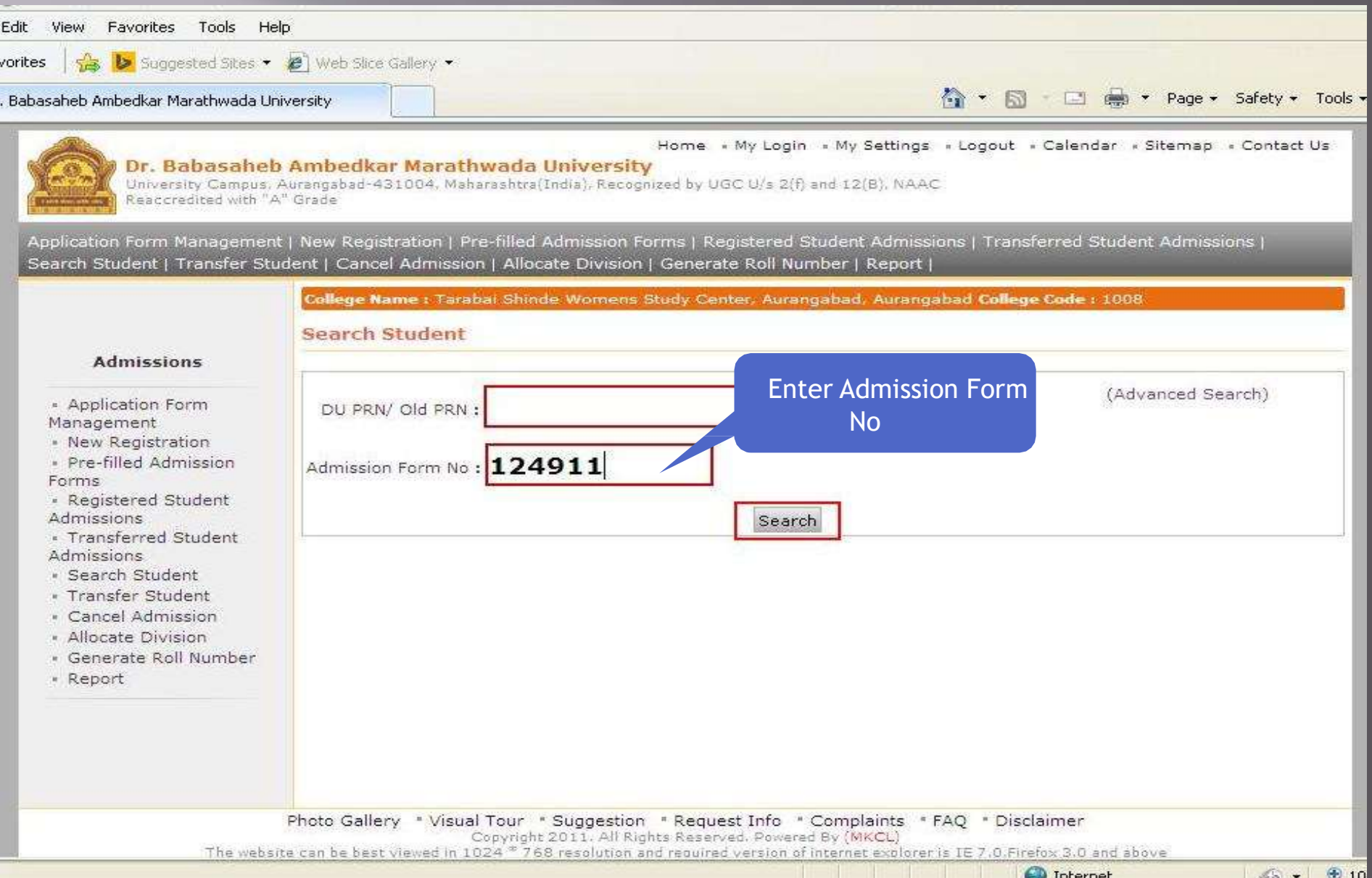

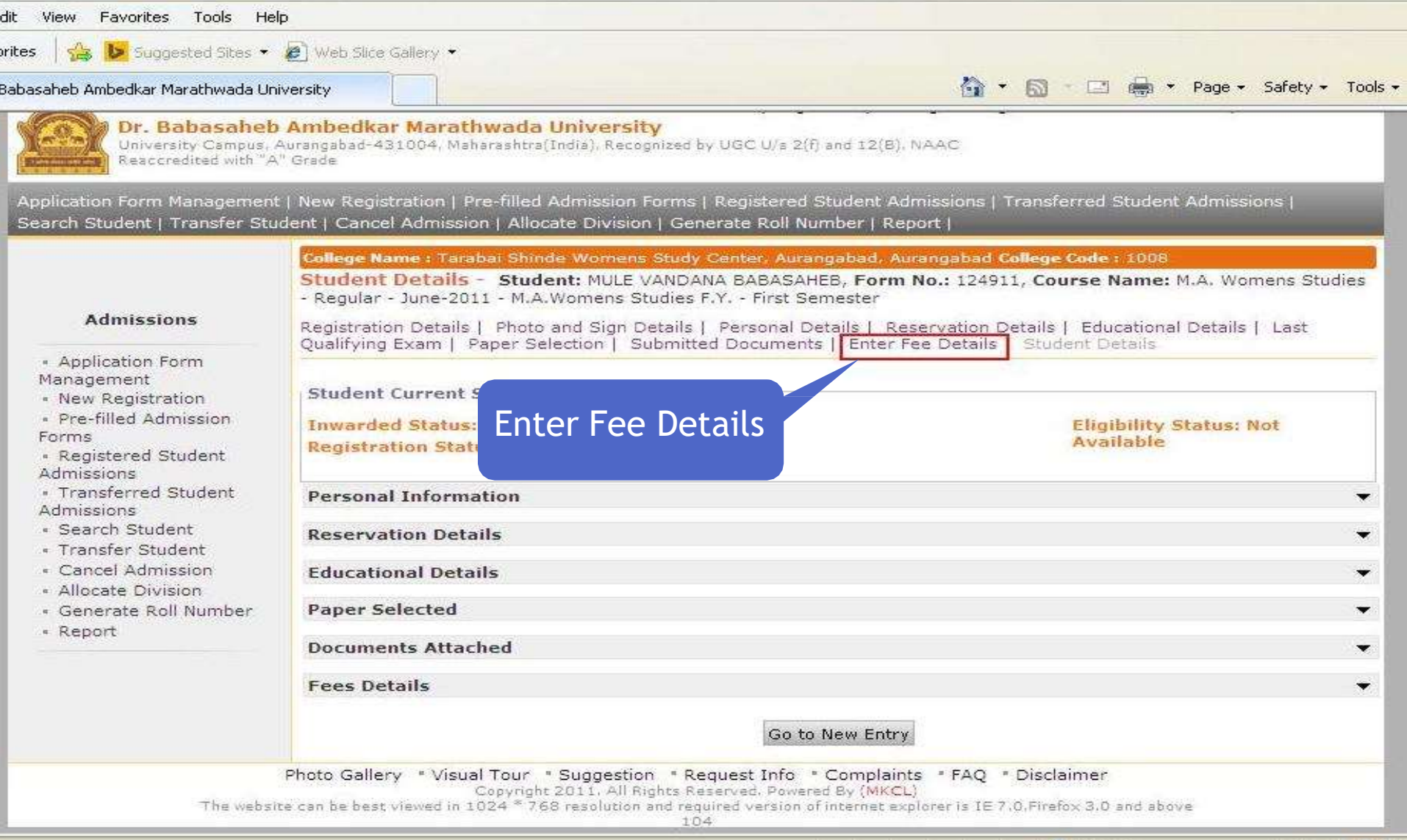

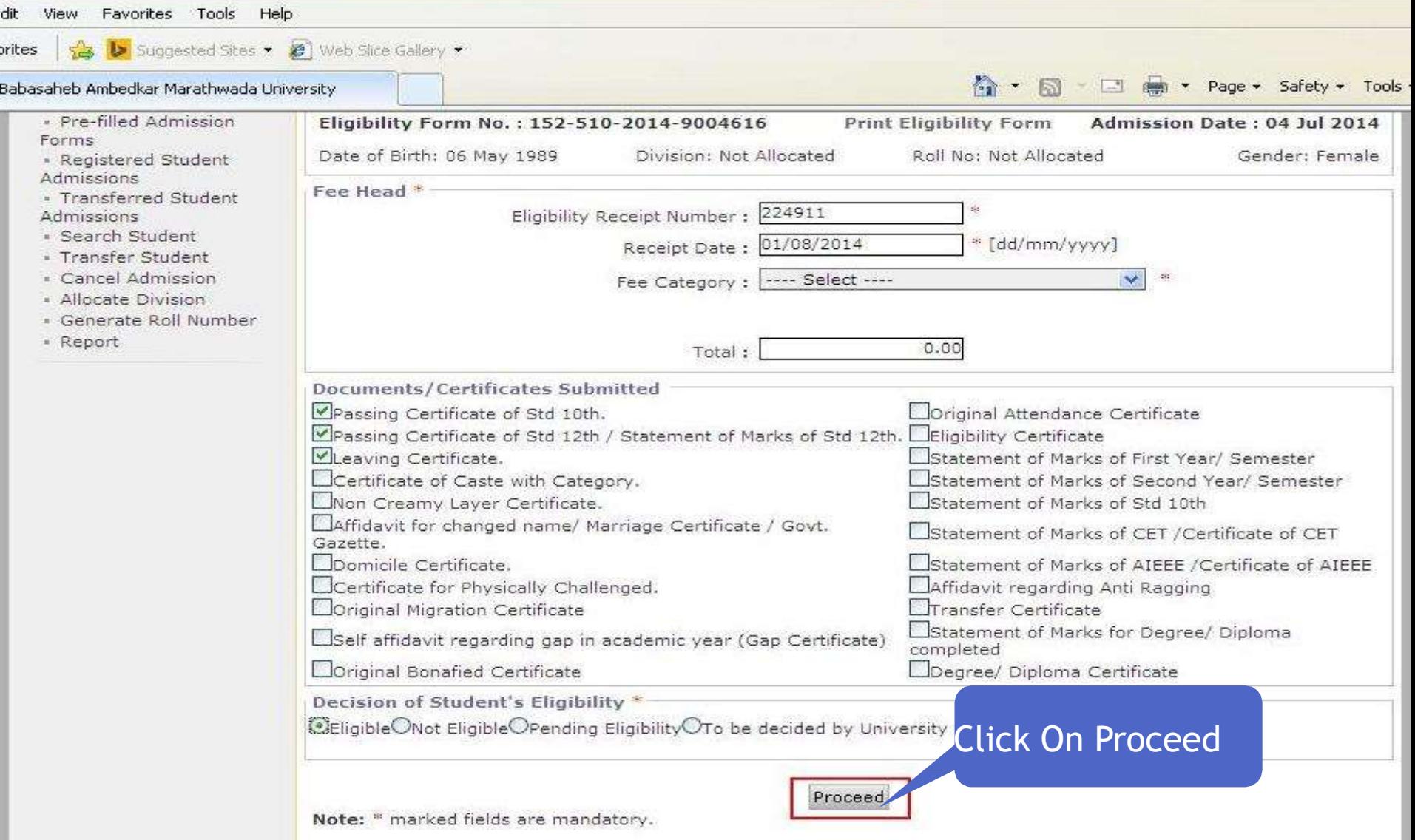

## **Submit for Registration Process**

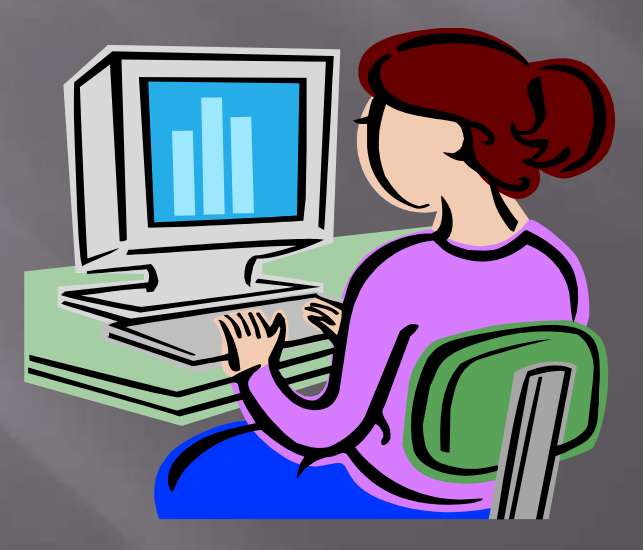

#### **Submit for Registration Process**

Home = My Login = My Settings = Logout = Calendar = Sitemap = Contact Us

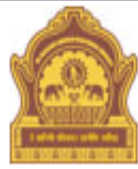

#### Dr. Babasaheb Ambedkar Marathwada University

University Campus, Aurangabad-431004, Maharashtra(India), Recognized by UGC U/s 2(f) and 12(B), NAAC Reaccridiated with "A" Grade

These Flightlike Sectors LoSuvidha | Pre Examination | Examination | Reports | Course Definition | College Definition | Admissions | Registration | Messari Student Profile | Import Export Data | Dashboard | Student Facilitation.

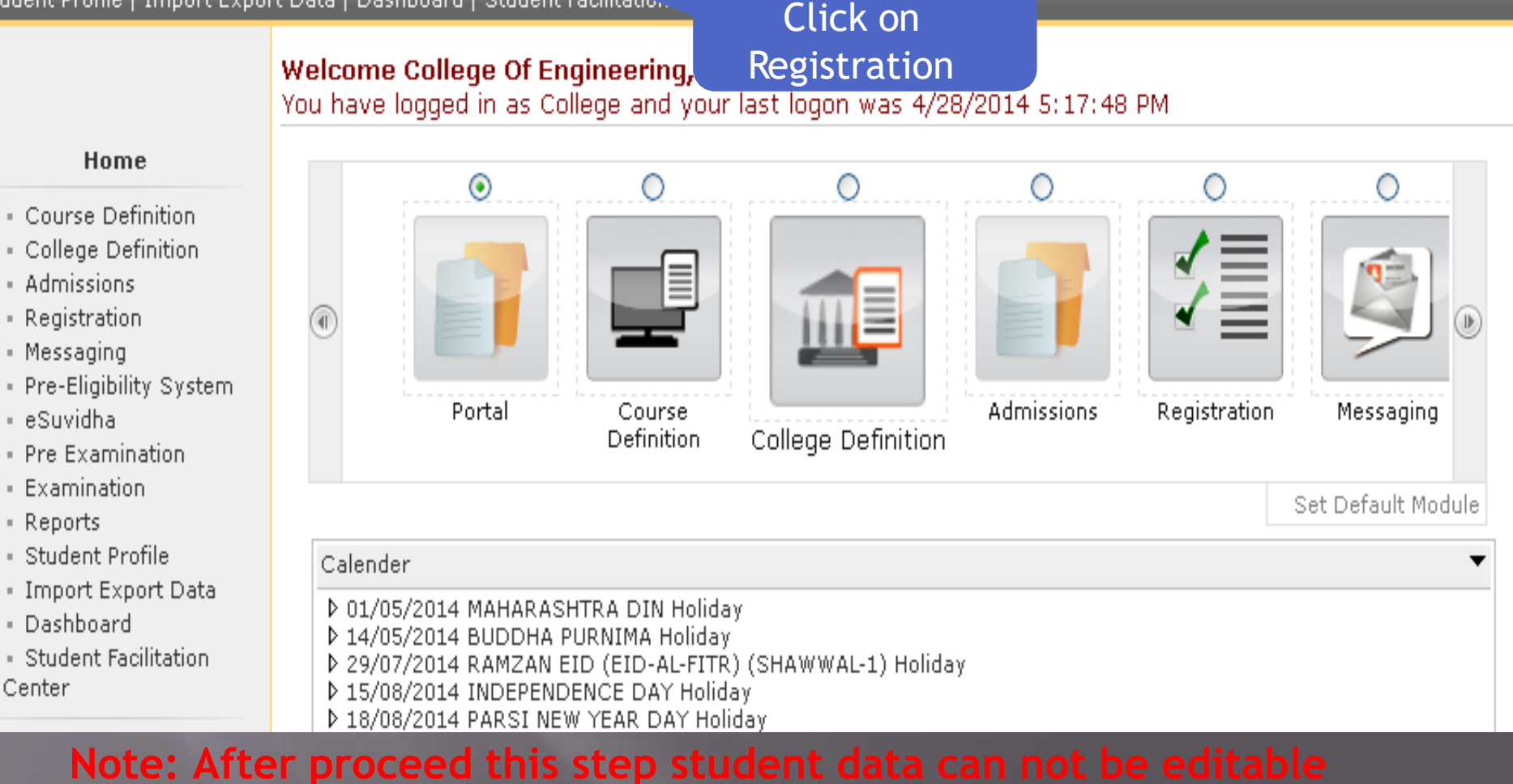

#### **or cancel from college login**

## **Submit for Registration Process**

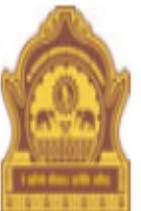

#### Home My Login My Settings + Logout + Calendar + Sitemap + Contact Us

#### Dr. Babasaheb Ambedkar Marathwada University

University Campus, Aurangabad-431004, Maharashtra(India), Recognized by UGC U/s 2(f) and 12(B), NAAC Reaccridiated with "A" Grade

Print Eligibility-Enrolment Form | Pending Eligibility Forms | Submit For Registration | Reports | Paper Change Request | Submit to Registration Schedule |

Welcome College Of Engineering, Ambajogai! You have logged as College and your last logon was 4/28/2014 5:17:48 PM

#### Registration

· Print Eligibility-Enrolment Form

- Pending Eligibility Forms

- Submit For Registration
- Reports
- · Paper Change Request
- · Submit to Registration Schedule

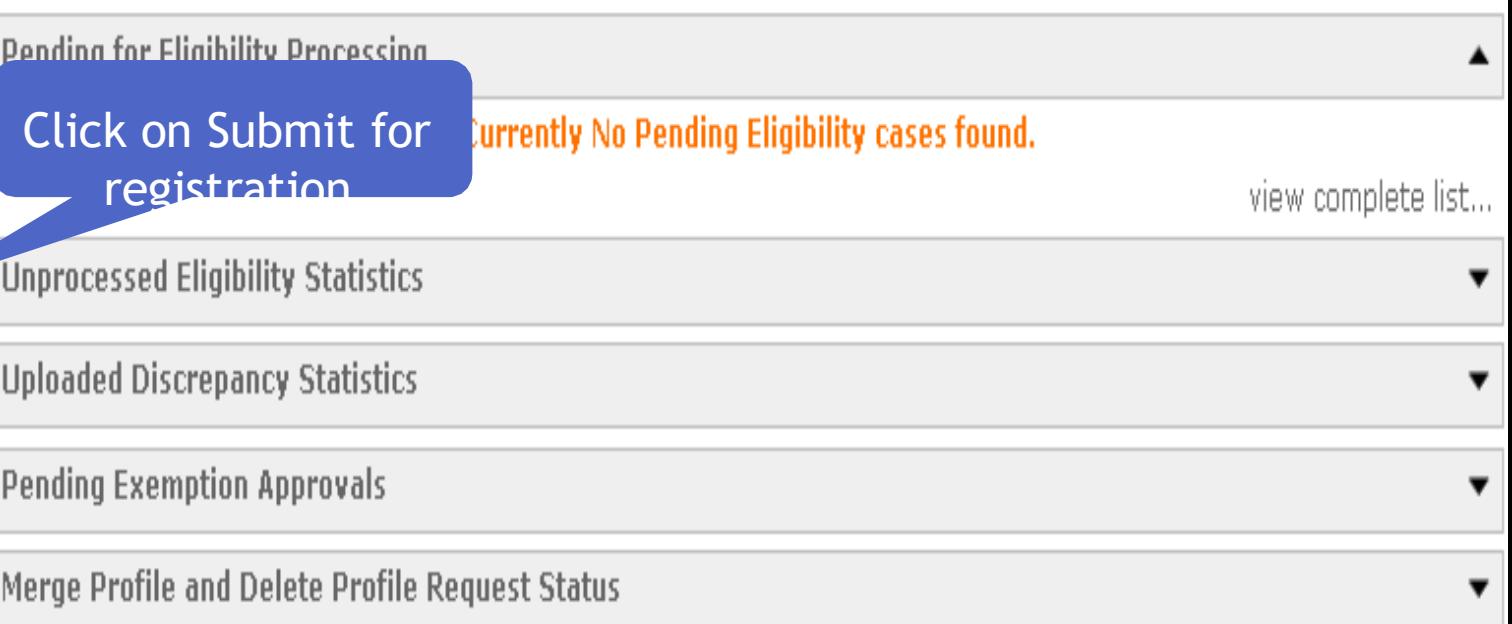

### **Submit for Registration Process**

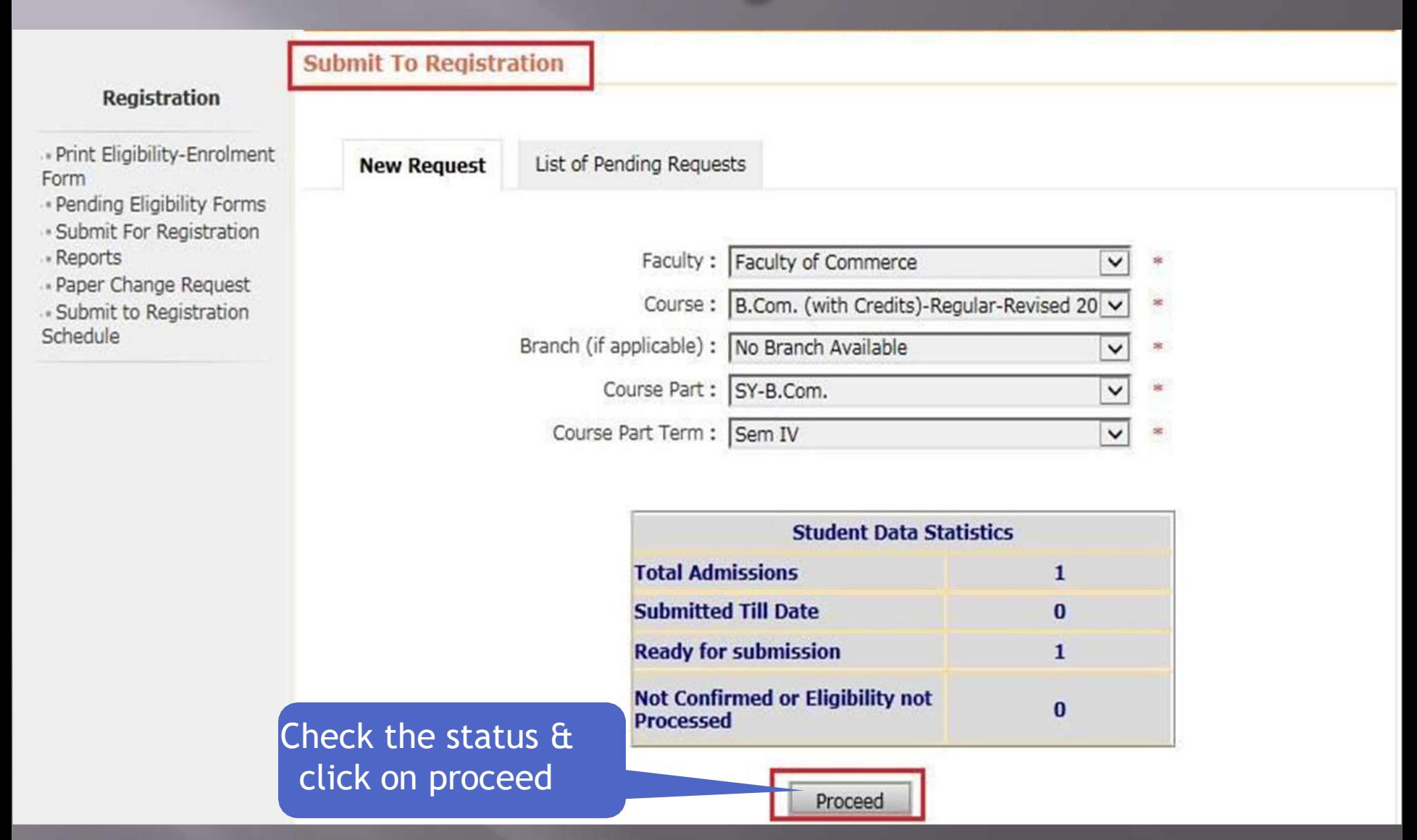

**Note:** After proceed this step student data can not be editable or cancel from college login

## **Submit for Registration Process complete**

Print Eligibility-Enrolment Form | Pending Eligibility Forms | Submit For Registration | Reports | Paper Change Request | Submit to Registration Schedule |

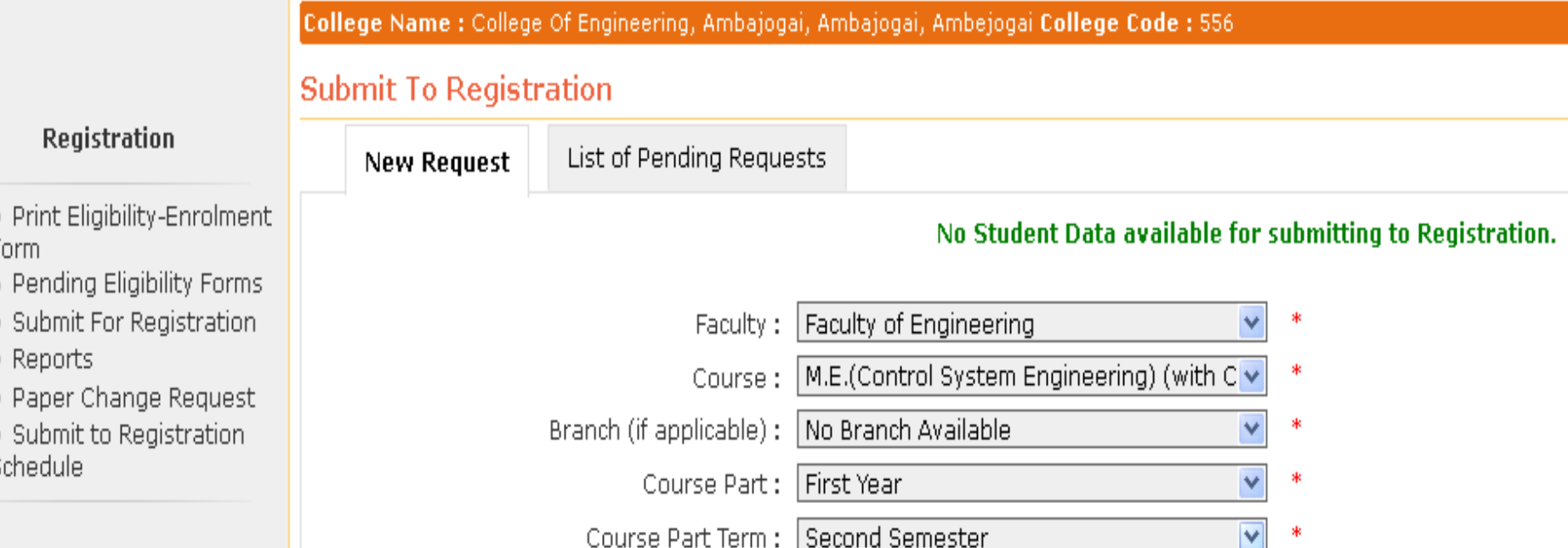

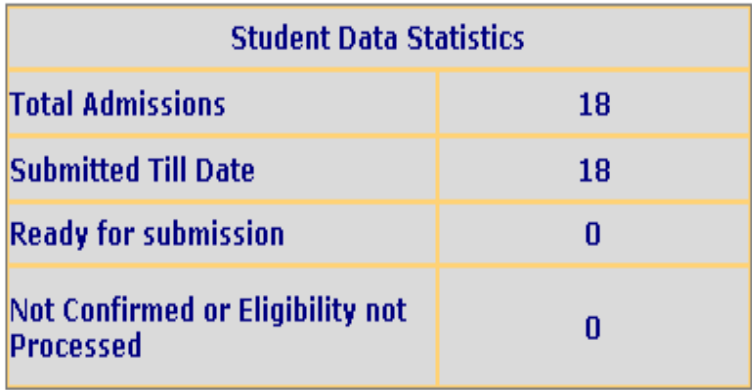

# THANK YOU